## How to Use Google's Blogger Tool

1) Navigate to [www.blogger.com](http://www.blogger.com/) and sign in with your UMSL SSO and password

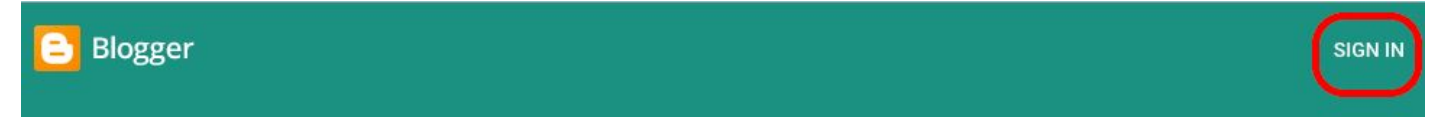

2) You will need to confirm your account name if you do not want the name associated with your UMSL account.

3) From the account homepage, click, "Create New Blog"

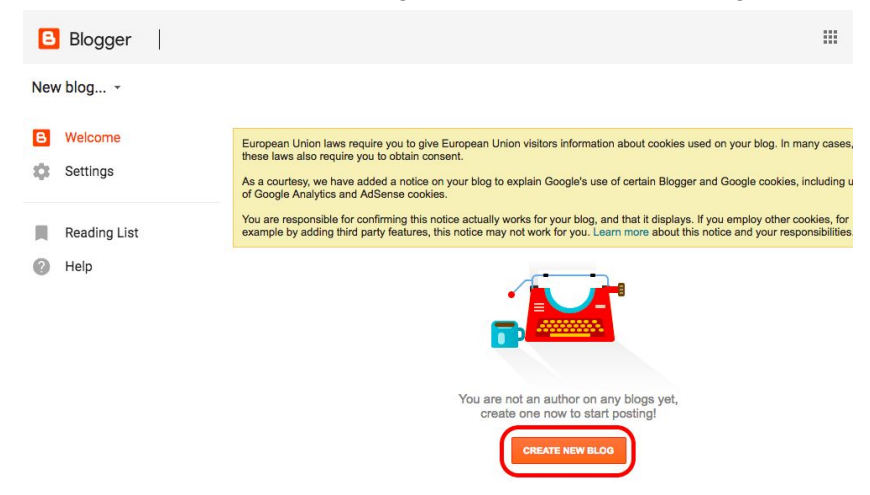

4) Give your Blog a title and a web address.

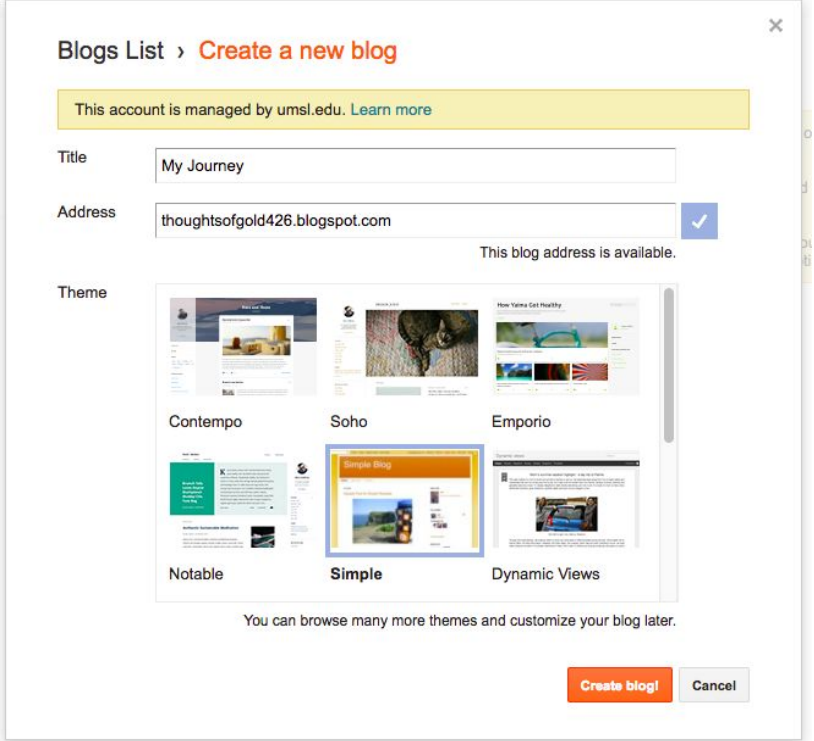

4b) No need to create a Google Domain.

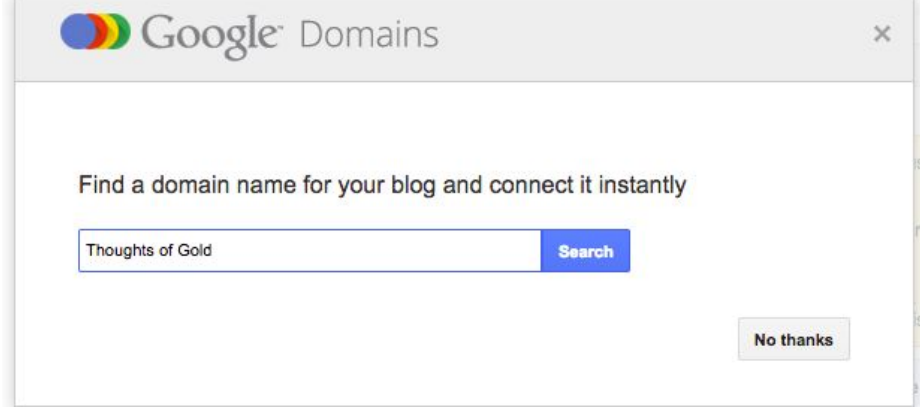

5) From the dashboard, click new post.

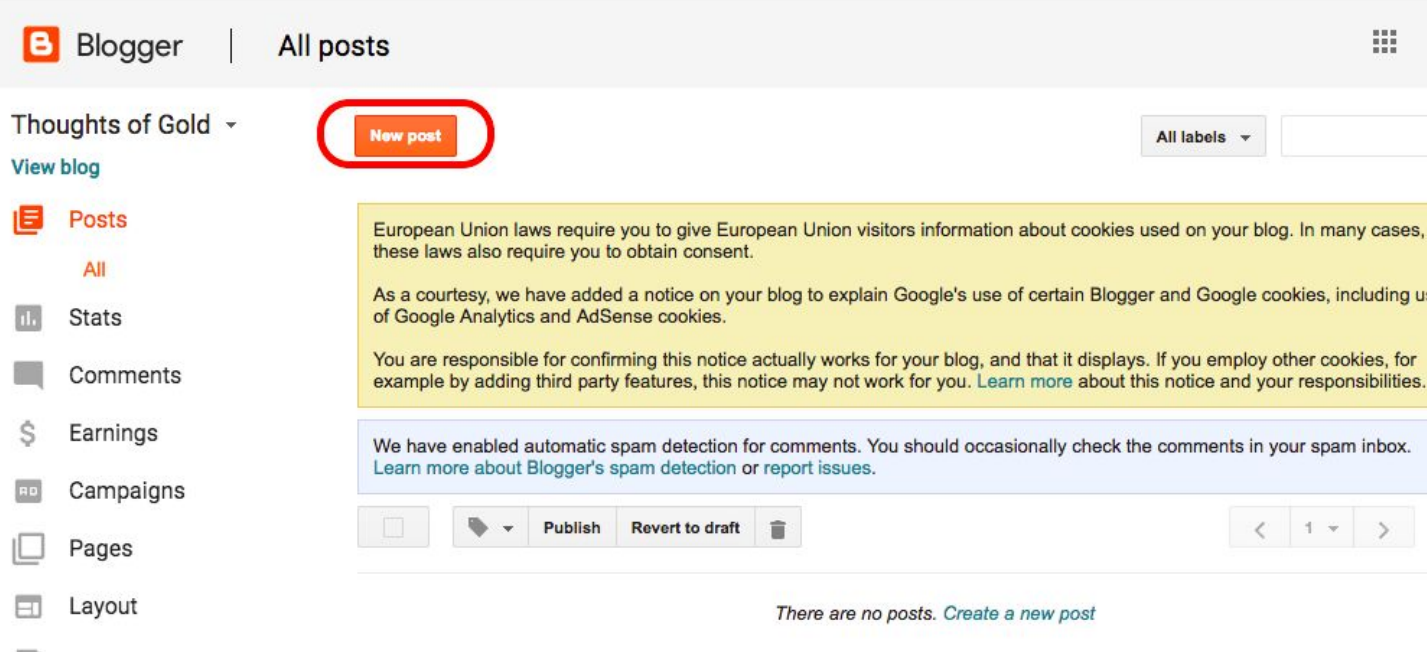

6) Post your content and click publish.

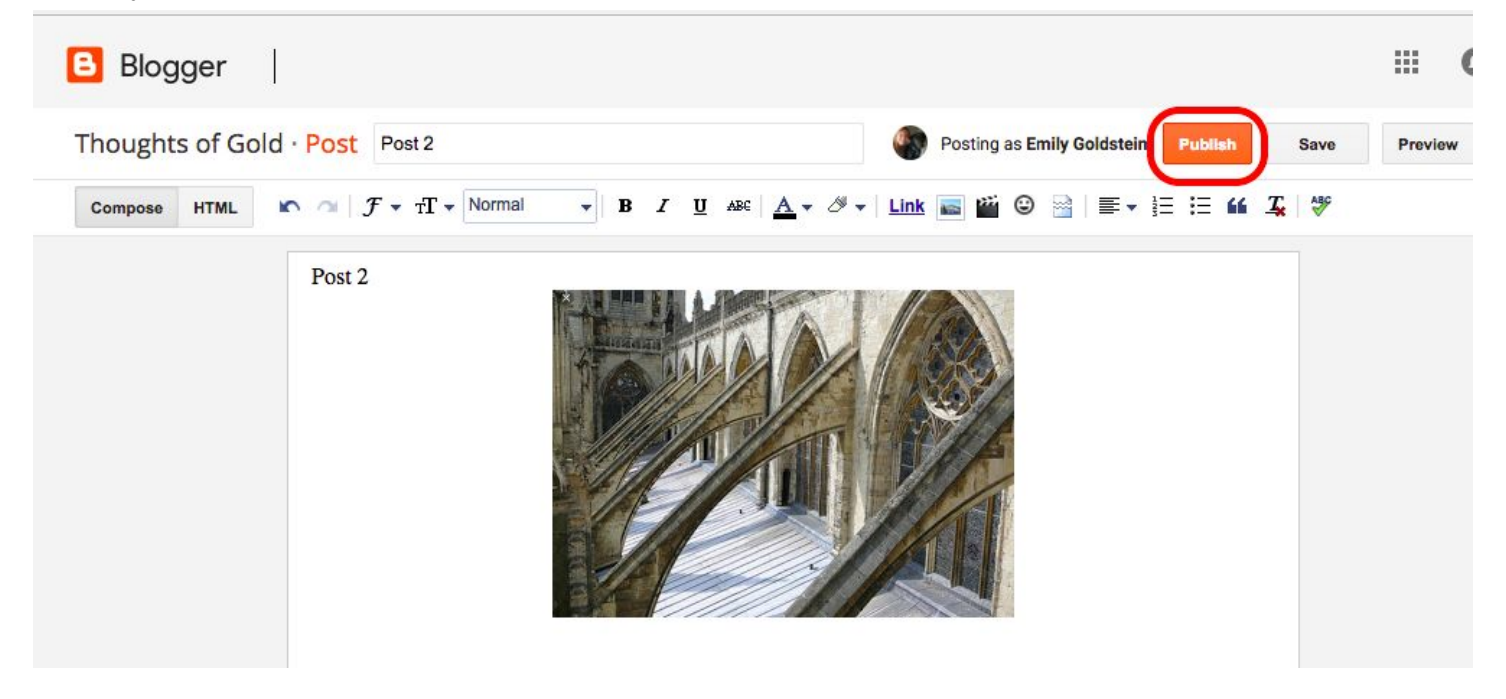

6b) When it asks where you want to share it (on Google+), you can click "**Cancel**. "

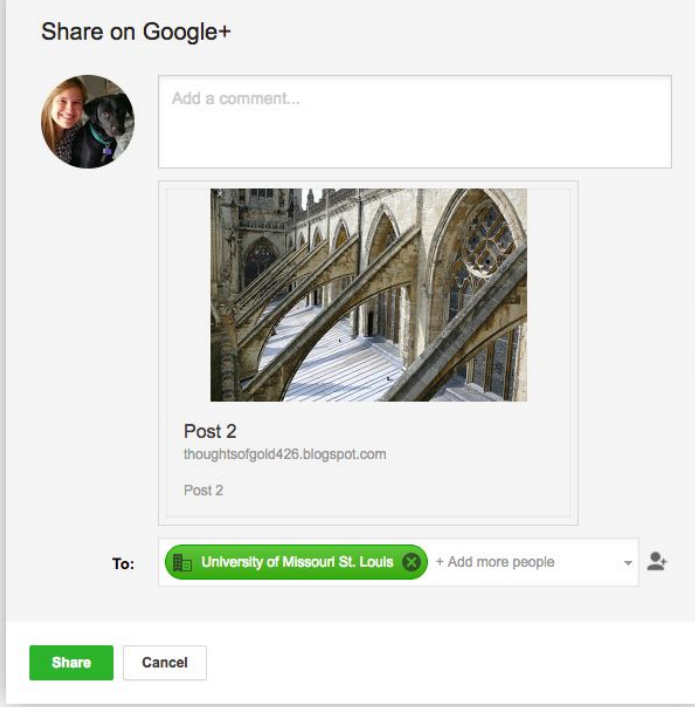

7) To preview your blog, click "**View Blog.**"

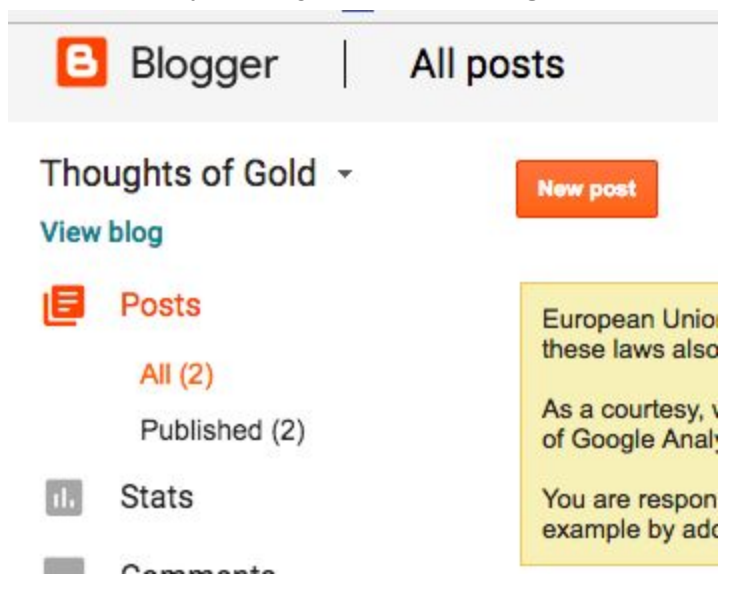

## 8) Your blog will look something like this:

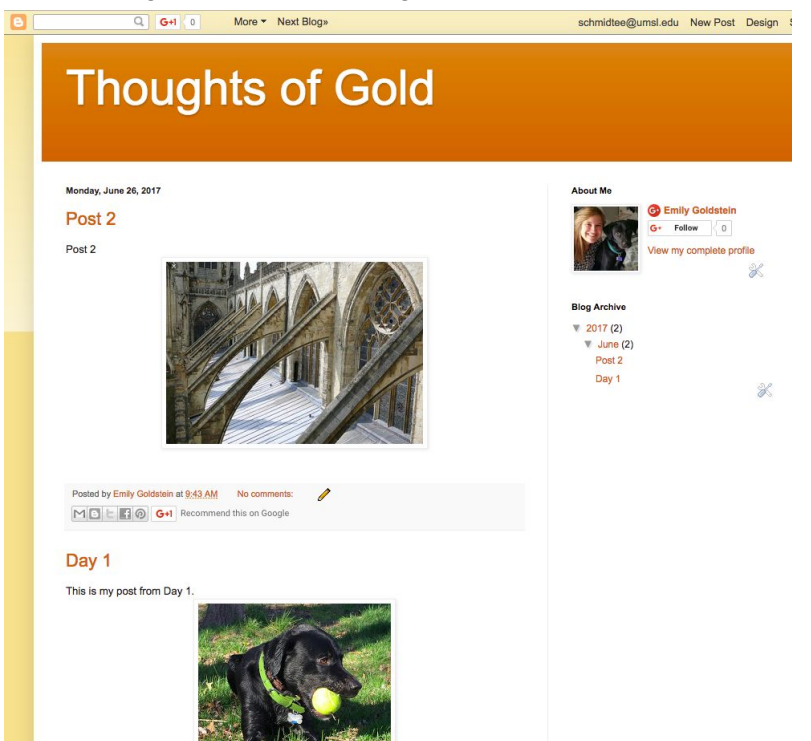